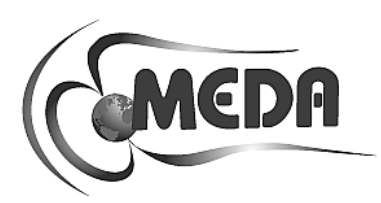

# **HCS FIELD MANAGER** *User's Manual*

November 2007

DOC ID 00313

**MEDA, Inc.** Macintyre Electronic Design Associates, Inc. 43676 Trade Center Place, Suite 145 Dulles, VA 20166

# **Disclaimer of Warranty**

**NO WARRANTIES OR CONDITIONS:** Macintyre Electronic Design Associates, Inc. disclaims any warranty or condition for the software product. The software product and any related documentation are provided "as is" without warranty or conditions of any kind, either expressed or implied, including, without limitation, the implied warranties of merchantability, fitness for a particular purpose, or noninfringement. The entire risk arising out of use or performance of the software product remains with you.

**LIMITATION OF LIABILITY:** To the maximum extent permitted by applicable law, in no event shall Macintyre Electronic Design Associates, Inc. be liable for any special, incidental, or consequential damages whatsoever (including without limitation, damages for loss of business profits, business interruption, loss of business information, or any other pecuniary loss) arising out of the use of or inability to use the software product or the provision of or failure to provide support services, even if Macintyre Electronic Design Associates, Inc. has been advised of the possibility of such damages. In any case, Macintyre Electronic Design Associates, Inc.'s liability shall be limited to the greater of the amount actually paid by you for the software product or US \$5.00. Because some states and jurisdictions do not allow the exclusion or limitation of liability, the above limitation may not apply to you.

**Microsoft, Windows** and **Windows NT** are trademarks of Microsoft Corp.

# **Table of Contents**

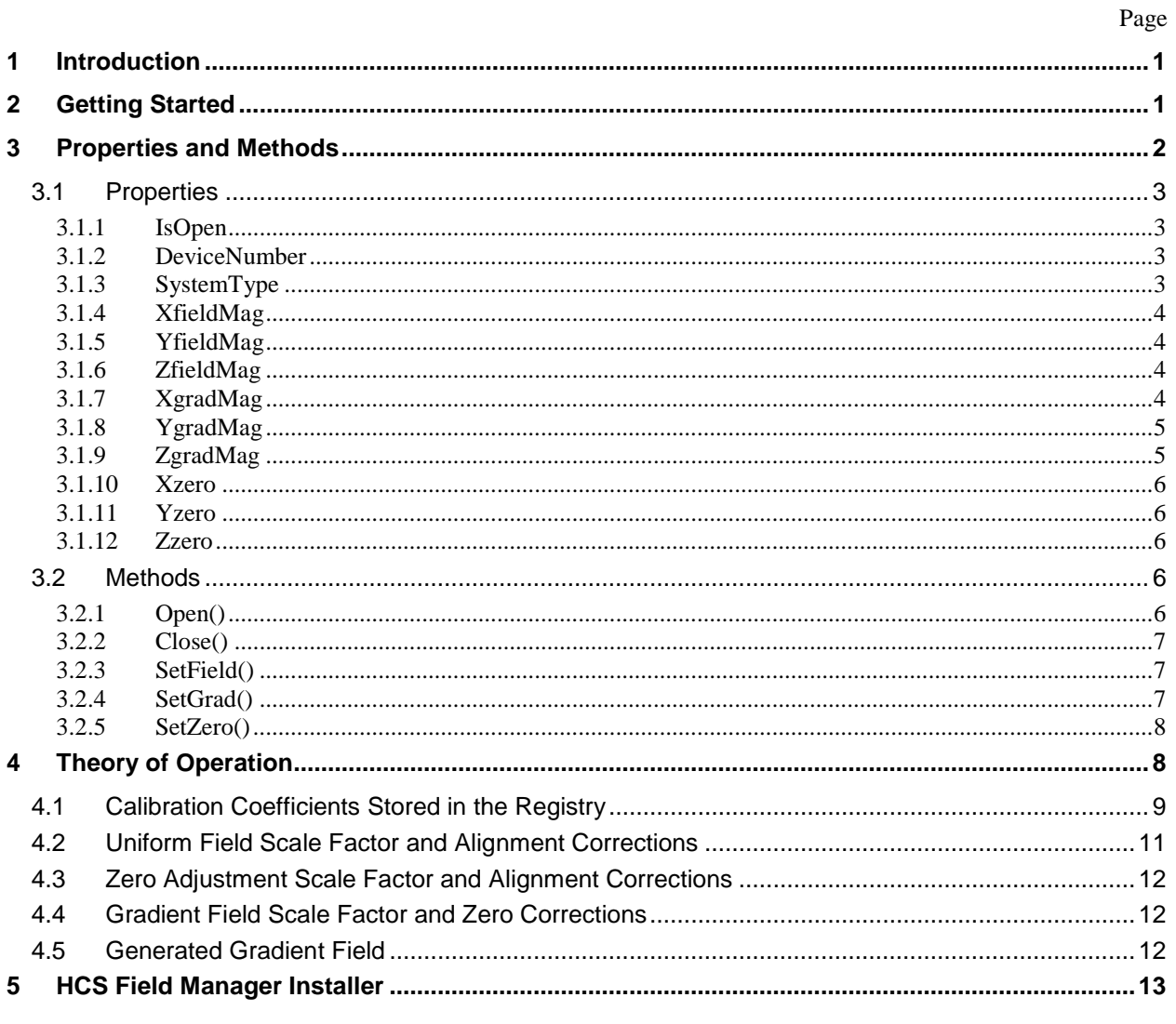

## Table of Figures

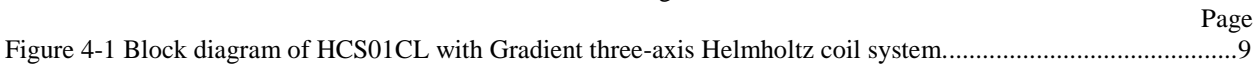

## Table of Tables

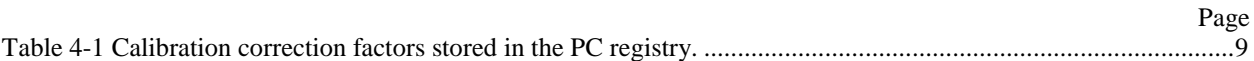

Intentionally left blank

# **1 Introduction**

The *HCS Field Manager* is a component supplied by MEDA with the HCS01CL three-axis Helmholtz coil system that provides a software interface between an application program and the National Instruments PCI-6703 16-Channel digital-to-analog (DAC) plug-in board that resides in the PC used to control the HCS01CL system.

The *HCS Field Manager* requires the following environment:

- Microsoft Windows XP or Vista operating system.
- .Net Framework version 2.0 or higher.
- National Instruments PCI-6703 DAC.
- National Instruments NI-DAQmx Version 8.0 or later software package.

In order to develop programs that include this component you will need Microsoft Visual Studios 2005 or later.

The *HCS Field Manager* can be used to

- Set or get the value of the magnetic field component applied along any axis of the HCS01CL coil system.
- Set or get the value of the gradient coil field component applied along any axis of the HCS01CL coil system.
- Set or get the value of the zero adjustment field applied along any axis of the HCS01CL coil system.

The *HCS Field Manager* uses the calibration coefficients stored in the registry to apply calibrated magnetic fields and gradients. It corrects for scale factors, coil alignment, zero adjust alignment and gradient zero field error.

# **2 Getting Started**

The *HCS Field Manager* class library (MEDAFieldMgr.dll) is located in the directory where the *HCS01CL Field and Gradient Manager* program (HCSFldGradMgr.exe) was placed during installation. The default location is **C:\Program Files\MEDA\HCSFldGradMgr**. Before it can be used in an application program it must be registered in Microsoft Visual Studios 2005.

To register *HCS Field Manager* in Visual Studios:

- 1. Start Microsoft Visual Studios 2005.
- 2. Open an existing project or create a new C# Windows project.
- 3. Open the form associated with the project.
- 4. Select **Toolbox** and right click in the **Components** section of the **Toolbox**.
- 5. Select **Choose Items…** in the pop-up menu.
- 6. When the **Choose Toolbox Items** dialog box appears click on the **Browse** button.
- 7. Navigate to the directory where *MEDAFieldMgr.dll* is located and double click on the file.
- 8. *HCSFieldMgr* will appear in the list of **Toolbox** items. Click **OK**.

The *HCSFieldMgr* will be placed in the **Toolbox** under **Components**. You can now embed this component in any program in the same way you embed any other **Toolbox** item by dragging it onto the form. You must also add *MEDAFieldMgr* as a reference in any new program that uses the component. Review the source code provided with the *HCS01CL Field and Gradient* program.

# **3 Properties and Methods**

The HCS Field Manager component communicates with the application program through both properties and methods. The following table lists these properties and methods.

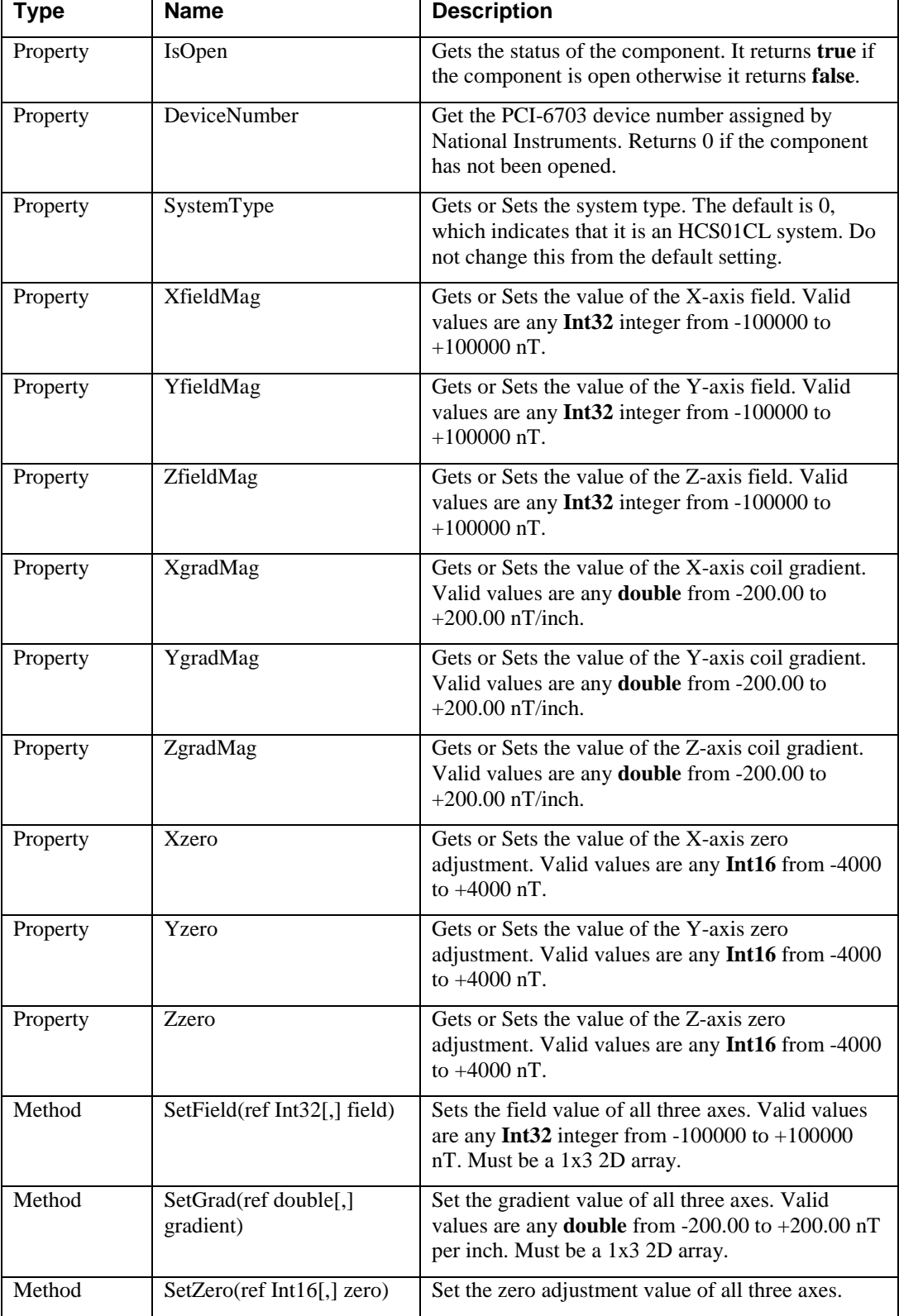

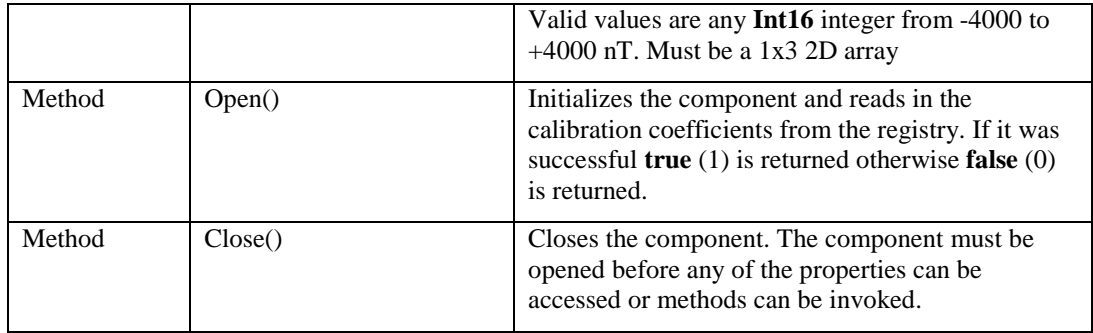

The Open() method must be invoked before any of the properties can be accessed or the other methods can be invoked.

## **3.1 Properties**

This section describes each of the *HCS Field Manager* properties. *MEDAFieldMgr* is the name of both the Namespace and Assembly. HCSFieldMgr is the class name within the namespace. A fully specified instantiation of the component has the following syntax:

MEDAFieldMgr.HCSFieldMgr hcsFieldManager;

#### **3.1.1 IsOpen**

**Syntax**

bool IsOpen {get;}

#### **Property Value**

A Boolean value that indicates the state of the component.

#### **Remarks**

This is a read-only property. A value of **true** indicates that the component has been opened. The component must be opened using the Open() method before any other properties can be accessed or methods invoked (except IsOpen and DeviceNumber properties).

#### **3.1.2 DeviceNumber**

#### **Syntax**

Int32 DeviceNumber {get;}

#### **Property Value**

An Int32 integer that represents the device number assigned by National Instruments to the PCI-6703.

#### **Remarks**

This is a read-only property that can be read by the user to determine the National Instruments assigned device number. If the returned value is 0 the component has not been opened or the PCI-6703 is not present.

#### **3.1.3 SystemType**

#### **Syntax**

Int16 SystemType {get; set;}

#### **Property Value**

An integer indicating the coil system interface type.

#### **Remarks**

The default system type is HCS01CL, which has a property value of 0. Do not change this value. This property is included for future products that may have a different interface.

## **3.1.4 XfieldMag**

#### **Syntax**

Int32 XfieldMag {get; set;}

#### **Property Value**

A Int32 integer that is the X axis magnetic field value in nT. The number must be between - 100000 and +100000 nT.

#### **Exceptions**

NationalInstruments.DAQmx.DaqException: Thrown if there is a problem interfacing with the PCI-6703.

ArgumentOutOfRangeException: Thrown if the field value is out of range.

#### **3.1.5 YfieldMag**

#### **Syntax**

Int32 YfieldMag {get; set;}

#### **Property Value**

A Int32 integer that is the Y axis magnetic field value in nT. The number must be between - 100000 and +100000 nT.

#### **Exceptions**

NationalInstruments.DAQmx.DaqException: Thrown if there is a problem interfacing with the PCI-6703.

ArgumentOutOfRangeException: Thrown if the field value is out of range.

#### **3.1.6 ZfieldMag**

#### **Syntax**

Int32 ZfieldMag {get; set;}

#### **Property Value**

A Int32 integer that is the Z axis magnetic field value in nT. The number must be between - 100000 and +100000 nT.

#### **Exceptions**

NationalInstruments.DAQmx.DaqException: Thrown if there is a problem interfacing with the PCI-6703.

ArgumentOutOfRangeException: Thrown if the field value is out of range.

#### **3.1.7 XgradMag**

#### **Syntax**

double XgradMag {get; set;}

#### **Property Value**

A double that is the X axis coil gradient value in  $\pi$ -inch. The number must be between -200.00 and +200.00 nT/inch.

#### **Exceptions**

NationalInstruments.DAQmx.DaqException: Thrown if there is a problem interfacing with the PCI-6703.

ArgumentOutOfRangeException: Thrown if the gradient value is out of range.

#### **Remarks**

This property sets the gradient value of the X axis gradient coil not the X axis gradient. The X-axis gradient is determined by the gradient values of all three gradient coils. See the **Theory of Operation** section.

#### **3.1.8 YgradMag**

#### **Syntax**

double YgradMag {get; set;}

#### **Property Value**

A double that is the Y axis coil gradient value in nT/inch. The number must be between -200.00 and +200.00 nT/inch.

#### **Exceptions**

NationalInstruments.DAQmx.DaqException: Thrown if there is a problem interfacing with the PCI-6703.

ArgumentOutOfRangeException: Thrown if the gradient value is out of range.

#### **Remarks**

This property sets the gradient value of the Y axis gradient coil not the Y axis gradient. The Y-axis gradient is determined by the gradient values of all three gradient coils. See the **Theory of Operation** section.

#### **3.1.9 ZgradMag**

#### **Syntax**

double ZgradMag {get; set;}

#### **Property Value**

A double that is the Z axis coil gradient value in nT/inch. The number must be between -200.00 and +200.00 nT/inch.

#### **Exceptions**

NationalInstruments.DAQmx.DaqException: Thrown if there is a problem interfacing with the PCI-6703.

ArgumentOutOfRangeException: Thrown if the gradient value is out of range.

#### **Remarks**

This property sets the gradient value of the Z axis gradient coil not the Z axis gradient. The Z-axis gradient is determined by the gradient values of all three gradient coils. See the **Theory of Operation** section.

#### **3.1.10 Xzero**

#### **Syntax**

Int16 Xzero{get; set;}

#### **Property Value**

An Int16 that is the X axis zero adjustment value in nT. The number must be between -4000 and +4000 nT.

#### **Exceptions**

NationalInstruments.DAQmx.DaqException: Thrown if there is a problem interfacing with the PCI-6703.

ArgumentOutOfRangeException: Thrown if the zero value is out of range.

#### **3.1.11 Yzero**

#### **Syntax**

Int16 Yzero{get; set;}

#### **Property Value**

An Int16 that is the Y axis zero adjustment value in nT. The number must be between -4000 and +4000 nT.

#### **Exceptions**

NationalInstruments.DAQmx.DaqException: Thrown if there is a problem interfacing with the PCI-6703.

ArgumentOutOfRangeException: Thrown if the zero value is out of range.

#### **3.1.12 Zzero**

#### **Syntax**

Int16 Zzero{get; set;}

#### **Property Value**

A Int16 that is the Z axis zero adjustment value in nT. The number must be between -4000 and +4000 nT.

#### **Exceptions**

NationalInstruments.DAQmx.DaqException: Thrown if there is a problem interfacing with the PCI-6703.

ArgumentOutOfRangeException: Thrown if the zero value is out of range.

## **3.2 Methods**

## **3.2.1 Open()**

#### **Syntax**

bool Open()

#### **Return Value**

Returns **true** if the PCI-6703 DAC board was successfully interfaced otherwise it returns **false**.

#### **Remarks**

This function should be invoked before any other property is accessed or function is invoked. The Open() function initializes the field, gradient and zero adjustment values to zero. It also reads in the field and calibration coefficients from the registry and initializes the scale factor and correction matrices.

## **3.2.2 Close()**

## **Syntax**

void Close()

**Return Value**

None.

#### **Remarks**

This function sets the IsOpen property to **false**.

#### **3.2.3 SetField()**

#### **Syntax**

void SetField(ref Int32[,] values)

#### **Parameters**

*values*

A 1x3 2D array of Int32 values in the range of -100000 to +100000 nT representing the X, Y and Z axes field values.

#### **Return Value**

None.

#### **Exceptions**

NationalInstruments.DAQmx.DaqException: Thrown if there is a problem interfacing with the PCI-6703.

ArgumentOutOfRangeException: Thrown if any of the field values are out of range.

#### **Remarks**

This function sets the uniform magnetic field values for the X, Y and Z axes. If any of the values are out of range an exception is thrown and no field values are changed.

## **3.2.4 SetGrad()**

#### **Syntax**

void SetGrad(ref double[,] values)

#### **Parameters**

*values*

A 1x3 2D array of double values in the range of -200.00 to +200.00 nT per inch representing the X, Y and Z axis gradient coil values.

#### **Return Value**

None.

#### **Exceptions**

NationalInstruments.DAQmx.DaqException: Thrown if there is a problem interfacing with the PCI-6703.

ArgumentOutOfRangeException: Thrown if any of the gradient values are out of range.

#### **Remarks**

This function sets the gradient values for the X, Y and Z gradient coils. The actual gradient field depends on the gradient values of each gradient coil. See the **Theory of Operation** section. If any of the values are out of range an exception is thrown and no gradient values are changed.

## **3.2.5 SetZero()**

#### **Syntax**

void SetZero(ref Int16[,] values)

#### **Parameters**

*values*

A 1x3 2D array of Int16 values in the range of -4000 to +4000 nT representing the X, Y and Z axis zero adjustment values.

#### **Return Value**

None.

#### **Exceptions**

NationalInstruments.DAQmx.DaqException: Thrown if there is a problem interfacing with the PCI-6703.

ArgumentOutOfRangeException: Thrown if any of the zero values are out of range.

## **Remarks**

This function sets the zero adjustment values for the X, Y and Z axes. If any of the values are out of range an exception is thrown and no zero values are changed.

# **4 Theory of Operation**

Figure 4-1 below is a block diagram for an HCS01CL with Gradient three-axis Helmholtz coil system.

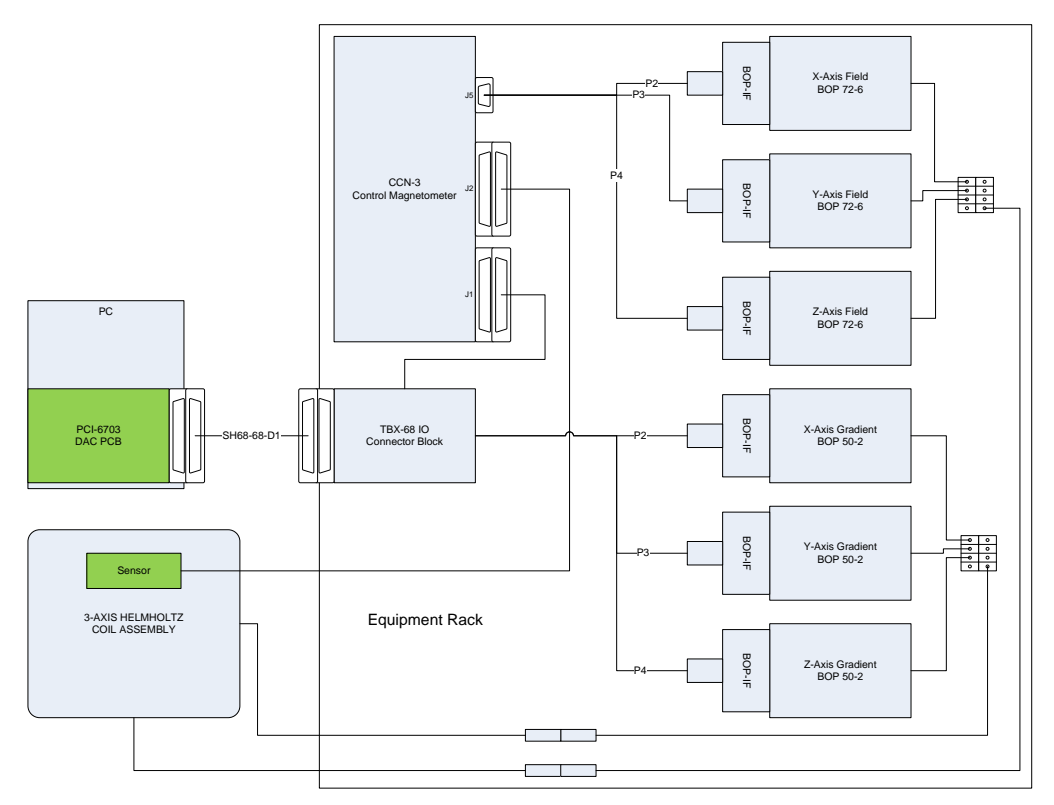

<span id="page-12-0"></span> **Figure 4-1 Block diagram of HCS01CL with Gradient three-axis Helmholtz coil system.**

A PC with a National Instruments plug-in PCI-6703 16-channel 16-bit digital-to-analog converter board controls the application of HCS01CL magnetic fields. The *HCS Field Manager* component provides the application programming interface (API) between a user's application program and the HCS01CL through the PCI-6703.

The *HCS Field Manager* uses the HCS01CL calibration coefficients stored in the PC's registry to accurately apply fields and gradients along reference coordinate system axes defined by a user's calibration test fixture or MEDA's standard calibration test fixture. The calibration coefficients are measured and stored in the registry during the calibration of the HCS01CL. Although the application programmer does not need to deal with the various corrections that are made by the *HCS Field Manager* component, a good understanding of how the *HCS Field Manager* performs these operations is useful.

# <span id="page-12-1"></span>**4.1 Calibration Coefficients Stored in the Registry**

Table 4-1 lists the calibration coefficients that are stored in the PC's registry. The values can be found in HKEY\_LOCAL\_MACHINE\Software\MEDA\HCS01CLFldGradMgr. All values are of type string.

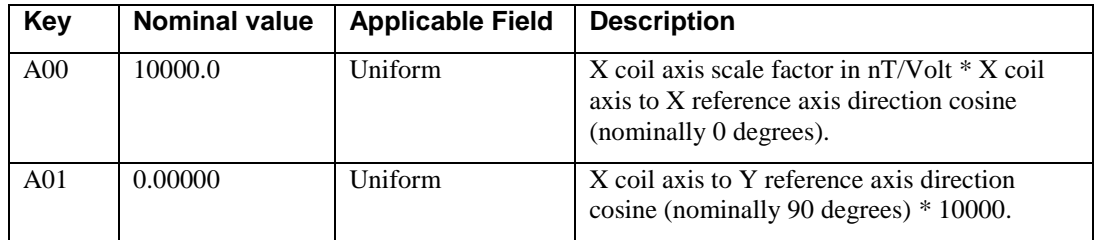

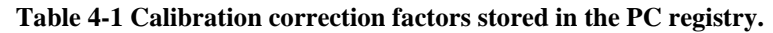

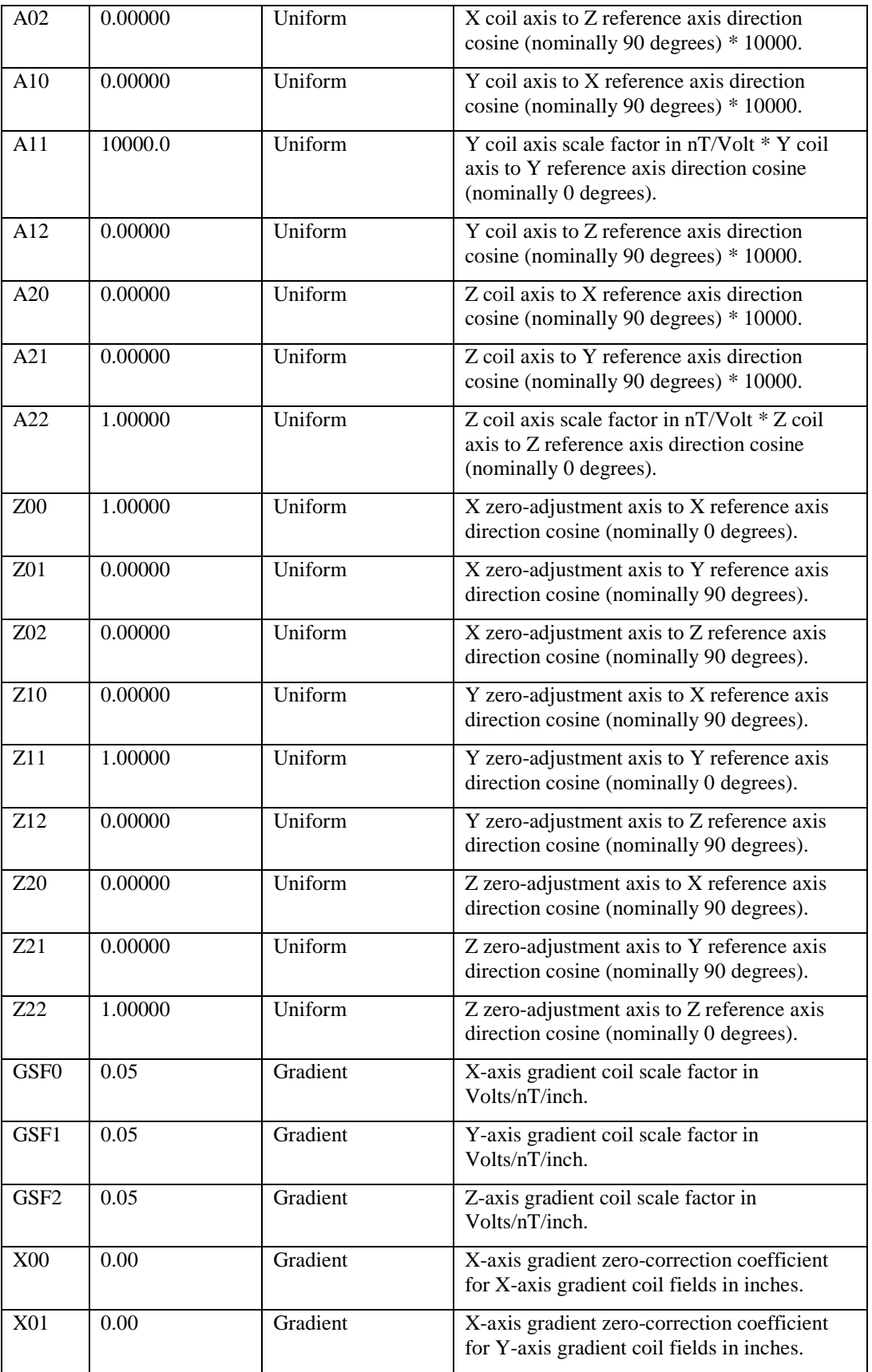

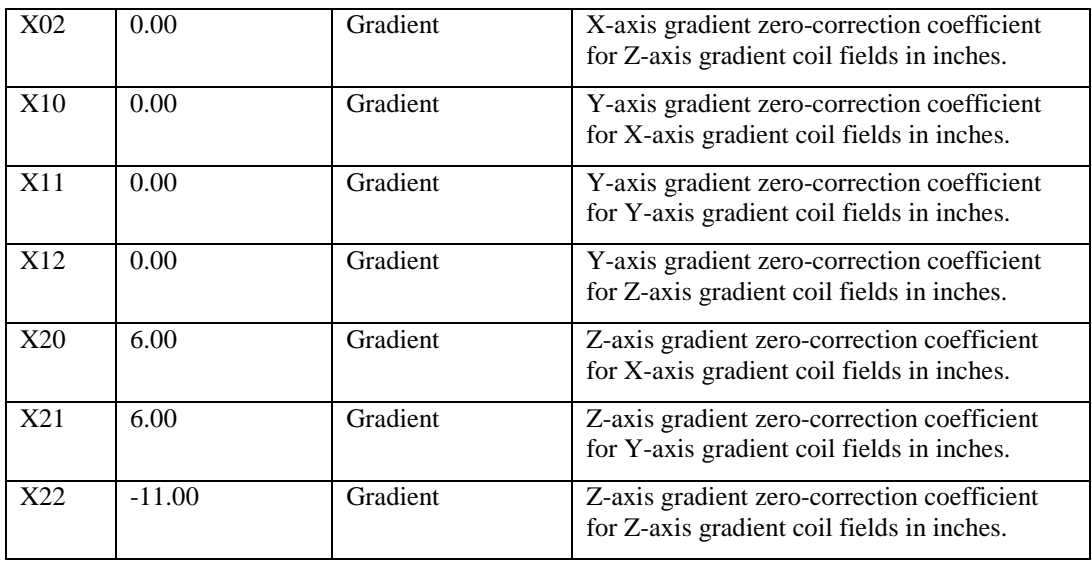

# **4.2 Uniform Field Scale Factor and Alignment Corrections**

The mechanical alignment of the HCS01CL Helmholtz coils used to generate the uniform field is not perfectly orthogonal. The orthogonality error between any two sets of coils can be as much as 1 degree. Also the scale factor (nT/Volt) will be slightly different for each axis. Initial adjustments of the HCS01CL after installation make coarse scale factor corrections but do not correct for the angular alignment errors.

Scale factor and alignment corrections are done in software. These corrections are dependent on the calibration test fixture that is used to measure the correction factors. The calibration test fixture defines the orthogonal reference coordinate system for the coil system and is usually supplied by the user. MEDA has a standard test fixture that can be used to calibrate the system if the customer does not have a fixture. The residual alignment errors after correction depend heavily on the quality of the test fixture. The best designed fixtures can usually achieve an alignment error of between 0.05 and 0.1 degrees. Optical techniques can be used if better alignment is required.

The following equation defines the relationship between the resulting uniform fields and the fields generated by the coils:

$$
\vec{H} = B \cdot \vec{H}_c \tag{1}
$$

Where *H* is the desired magnetic field vector in  $nT$ ;  $H_c$  is the field produced by the individual Helmholtz coils in nT; and *B* is the 3x3 alignment matrix relating the two fields.

The following equation is the relationship between the PCI-6703 output voltages and the coil fields:

$$
\vec{H} = K \cdot \vec{V}_c \tag{2}
$$

Where *K* is a diagonal 3x3 scale factor matrix and  $V_c$  is the DAC voltage vector.

Combining equation (1) with equation (2) give

 $H = [B \cdot K] \cdot V_c$  (3)

The 3x3 matrix in the square brackets is the scale factor and alignment matrix given by A00 through A22 in the registry.

Once the A scale factor and alignment matrix is known through the calibration process the DAC voltages need to produce the desired field can be computed using the following equation.

$$
\vec{V}_c = A^{-1} \cdot \vec{H} \qquad (4)
$$

# **4.3 Zero Adjustment Scale Factor and Alignment Corrections**

The zero adjustment scale factors are set to a nominal value of 400 nT per Volt during the initial setup of the system. There are no physical corrections for zero coil misalignment. Under most circumstances there is no need to correct the zero-adjustment alignment since changes to the initial setting are small and, therefore, there is little interaction between the coil adjustments. Because the change in zero can be quite significant when a gradient field is applied, alignment correction of the zero adjustment is much more important. The HCS01CL calibration includes determining both the scale factors and alignment corrections needed to minimize interactions between coils when the zero is adjusted.

The zero adjustment scale factors and alignment corrections are performed the same way that the uniform field scale factors and alignment corrections are made except that the coefficients are normalized to the nominal zero-adjustment scale factor (400 nT per Volt). This is expressed by the following equation:

$$
\vec{V}_z = Z^{-1} \cdot \frac{\vec{H}_z}{400} \quad (5)
$$

Where  $V_z$  is the DAC zero-adjustment voltage vector;  $Z<sup>-1</sup>$  is the inverse of the zero adjustment scale factor and alignment correction matrix (Z00 through Z22 in the registry); and  $H<sub>z</sub>$  is the desired zero-adjustment field vector in nT.

# **4.4 Gradient Field Scale Factor and Zero Corrections**

The gradient field scale factors are determined during the calibration process by measuring the field at the center of the coil system and 2.5 inches from the center of the coil system at a DAC voltage of 10 Volts. Thus the scale factor is 25 divided by the field difference. The nominal gradient coil scale factor is 0.05 Volts per nT per inch. GSF0, GSF1 and GSF2 in the registry are the scale factors for the X, Y and Z gradient coils.

The feedback system adjusts the feedback field so that the net field at the sensor is essentially zero. When one of the gradient coils is turned on it produces a gradient field that is seen by the feedback sensor. The feedback system will then adjust the feedback field to cancel the affect at the sensor location. If not corrected, this will cause the field at the center of the coil system to change since there is now a defined gradient between the feedback sensor and the center of the coil system. This relationship can be expressed by the following equation:

$$
\vec{H}_{center} = \begin{bmatrix} x_{11} & x_{12} & x_{13} \\ x_{21} & x_{22} & x_{23} \\ x_{31} & x_{32} & x_{ee} \end{bmatrix} \vec{G_c} \quad (6)
$$

Where *H<sub>center</sub>* is the field vector generated at the center of the coil system caused by the gradient coil vector *Gc*. The matrix connects the gradient field vector to the center field vector and its coefficients have the dimension of inches. The matrix coefficients are measured during the calibration process and stored in the registry. The *HCS Field Manager* uses these values to automatically correct for the zero-shift caused by the application of a gradient. The X00 through X22 values in the registry correspond to the zero correction matrix elements.

The X and Y axis sensors in the control sensor are very close to being in the central plane of the Helmholtz coil pair associated with them so the X and Y gradient coils produce only a small change in the field at the center. The Z axis sensor is displaced by about 11 inches from the central plane of the Helmholtz coil pair associated with it so it has the greatest affect on the shift in field at the center.

# **4.5 Generated Gradient Field**

The gradient fields are produced by applying precision currents through Helmholtz coils that are wound on top of the Helmholtz coils used to generate the precision uniform field. The gradient

field is produced by connected these coils in opposition. The gradient field produced by the gradient coils is given by the following equation:

$$
\vec{G} = \begin{bmatrix} 1 & -0.5 & -0.5 \\ -0.5 & 1 & -0.5 \\ -0.5 & -0.5 & 1 \end{bmatrix} \vec{G_c} \quad (7)
$$

Where *G* is the desired gradient vector along the reference axes and *Gc* is the coil gradient vector. The matrix connecting these two vectors is singular so there is no inverse. That means that it is not possible to independently set all three gradient field components. The constraint is  $G_x + G_y$  +  $G_z = 0$ . An application program must take this into consideration when determining what gradients the gradient coils need to produce to generate the desired field gradient.

It is recommended that only two gradient coils be used to generate the gradient fields with the third gradient coil set to zero. All gradient values in the  $-100.0$  to  $+100.0$  nT per inch specified range can be achieved using any pair of coils. The desired gradient values along the reference axes should be limited to 100 nT per inch in order to keep the maximum coil gradients within their 200 nT per inch range.

# **5 HCS Field Manager Installer**

Normally when executing a program that uses the *MEDAFieldMgr.dll* component, the *MEDAFieldMgr.dll* file is located in the same directory as the application program. This is the recommended method but in some instances the user may want to use the Properties and Methods of the *MEDAFieldMgr.dll* though COM. In this case the *MEDAFieldMgr.dll* assembly must be registered in the Windows registry before it can be activated from a COM client. On the CD that comes with the HCS01CL system there is a program that can be used to create the registry entries and locate the assembly in the Global Assembly Cache (GAC) where it can be found by a COM client.

To install the *MEDAFieldMgr.dll* into the GAC and create the appropriate registry entries:

- 1. Place the HCS01CL CD in a CD or DVD drive.
- 2. When the dialog box to install the *HCSFldGradMgr* software appears click on cancel.
- 3. Navigate to the *HCS Field Manager Installer* directory and double click on *Setup.exe*.
- 4. Respond to the prompts.

The Setup program will place the *MEDAFieldMgr.dll* and other support files into the **C:\Program Files\MEDA\HCS Field Manager Installer** directory. It will also place the assembly in the GAC (C:\Windows\assembly) and make the following entries in the registry:

HKEY\_CLASSES\_ROOT\MEDAFieldMgr.HCSFieldMgr

@="MEDAFieldMgr.HCSFieldMgr"

HKEY\_CLASSES\_ROOT\MEDAFieldMgr.HCSFieldMgr\CLSID

@="{98CFF84C-D093-43FE-84A2-B0B8B5643D63}"

HKEY\_CLASSES\_ROOT\CLSID\{98CFF84C-D093-43FE-84A2-B0B8B5643D63}

@="MEDAFieldMgr.HCSFieldMgr"

HKEY\_CLASSES\_ROOT\CLSID\{98CFF84C-D093-43FE-84A2- B0B8B5643D63}\Implemented Categories

HKEY\_CLASSES\_ROOT\CLSID\{98CFF84C-D093-43FE-84A2- B0B8B5643D63}\Implemented Categories\{62C8FE65-4EBB-45E7-B440-6E39B2CDBF29}

HKEY\_CLASSES\_ROOT\CLSID\{98CFF84C-D093-43FE-84A2- B0B8B5643D63}\InprocServer32

@="mscoree.dll"

"RuntimeVersion"="v2.0.50727"

"CodeBase"="C:\\Program Files\\MEDA\\HCS Field Manager Installer\\MEDAFieldMgr.dll"

"Assembly"="MEDAFieldMgr, Version=1.0.0.0, Culture=neutral, PublicKeyToken=8bf06c1ce0c21ef7"

"Class"="MEDAFieldMgr.HCSFieldMgr"

"ThreadingModel"="Both"

HKEY\_CLASSES\_ROOT\CLSID\{98CFF84C-D093-43FE-84A2-B0B8B5643D63}\InprocServer32\1.0.0.0

"Class"="MEDAFieldMgr.HCSFieldMgr"

"Assembly"="MEDAFieldMgr, Version=1.0.0.0, Culture=neutral, PublicKeyToken=8bf06c1ce0c21ef7"

"RuntimeVersion"="v2.0.50727"

"CodeBase"="C:\\Program Files\\MEDA\\HCS Field Manager Installer\\MEDAFieldMgr.dll"

HKEY\_CLASSES\_ROOT\CLSID\{98CFF84C-D093-43FE-84A2-B0B8B5643D63}\ProgId

@="MEDAFieldMgr.HCSFieldMgr"

The @ symbol indicates that this is a default value.

At his point the HCSFieldMgr.dll can be activated by a COM client.